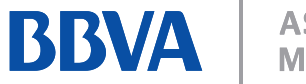

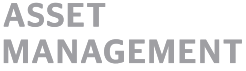

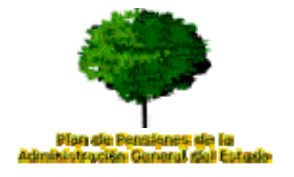

## **ALTA EN SERVICIO DE CONSULTA PENSIONES BBVA - AGE**

Para acceder a toda la información relativa al Plan de Pensiones de la **Administración General del Estado**, el procedimiento es el siguiente:

• En primer lugar debe entrar en la página Web: www.pensionesbbva.com donde ponemos a disposición el servicio de consulta de Planes. En la parte derecha está la opción de **"ALTA"** y el acceso con usuario y clave.

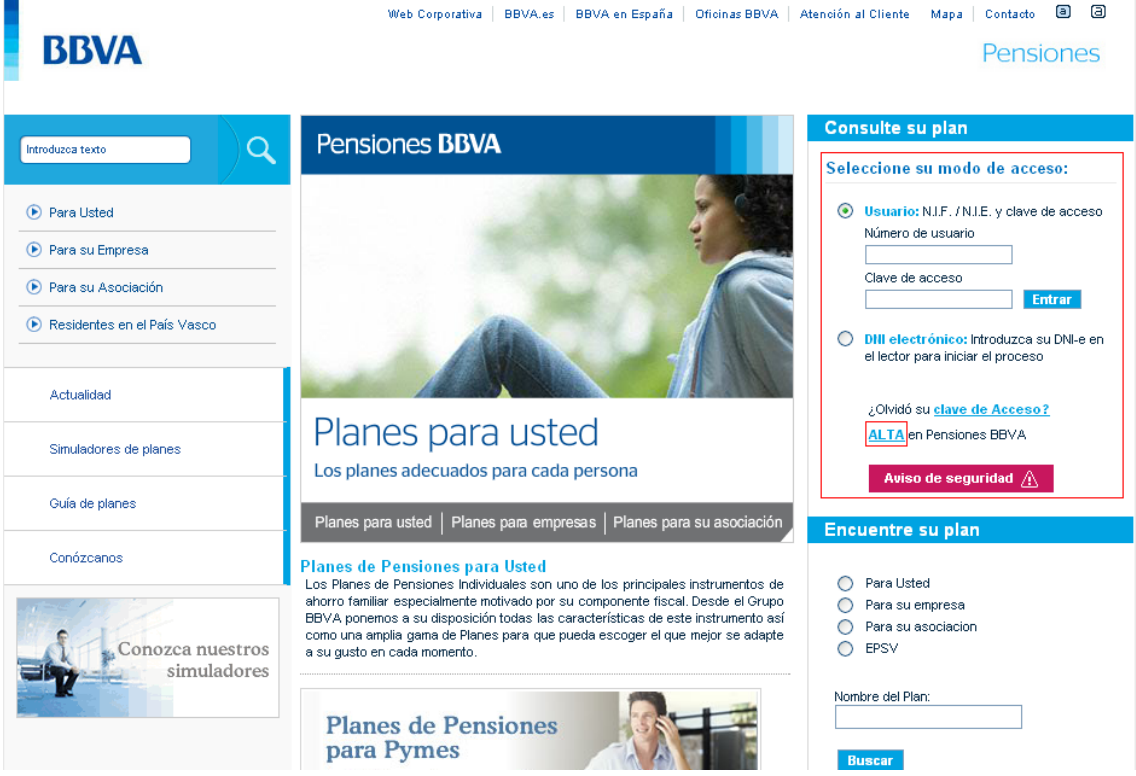

El primer paso es el de darse de alta en el servicio y los pasos a seguir son:

• Hacer click con el ratón en "**ALTA** en Pensiones BBVA". Saldrá la siguiente pantalla:

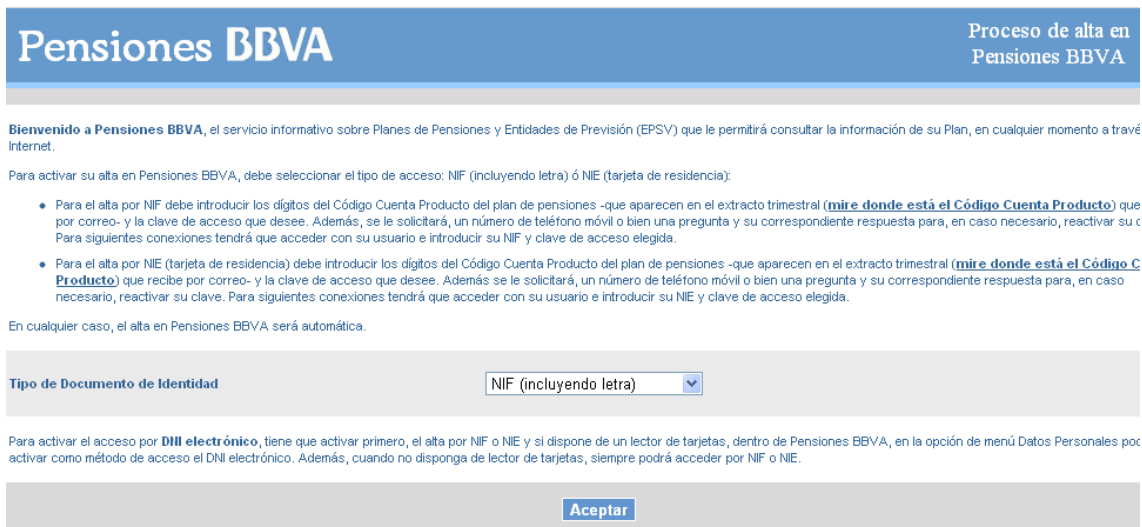

La pantalla permite elegir entre: NIF (incluyendo letra) o NIE (Tarjeta de Residencia). Una vez elegido el documento de identificación se debe hacer click con el ratón en **"Aceptar"** 

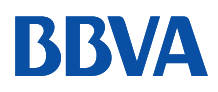

F

**ASSET MANAGEMENT** 

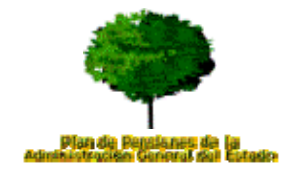

en

 $\overline{v}$ A

## A continuación le saldrá la siguiente pantalla:

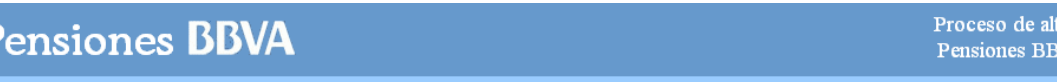

Bienvenido a Pensiones BBVA, el servicio informativo sobre Planes de Pensiones y de Previsión (EPSV) que le permitirá consultar la información de su Plan, en cualquier momento a través de Inter Para activar su alta en Pensiones BBVA, debe seleccionar el tipo de acceso: NIF (incluyendo letra), NIE (tarjeta de residencia):

- . Para el alta por NIF debe introducir los dígitos del Código Cuenta Producto del plan de pensiones -que aparecen en el extracto trimestral (mire donde está el Código Cuenta Producto) que
- For other by a clave de access que desee. Además, se le solicitará, un número de teléfono móvil o bien una pregunta y su correspondiente respuesta para, en caso necessario, reactivar su representante estable in the contrac
- —<br>ecesario, reactivar su clave. Para siquientes conexiones tendrá que acceder con su usuario e introducir su NIE y clave de acceso elegida.

En cualquier caso, el alta en Pensiones BBVA será automática.

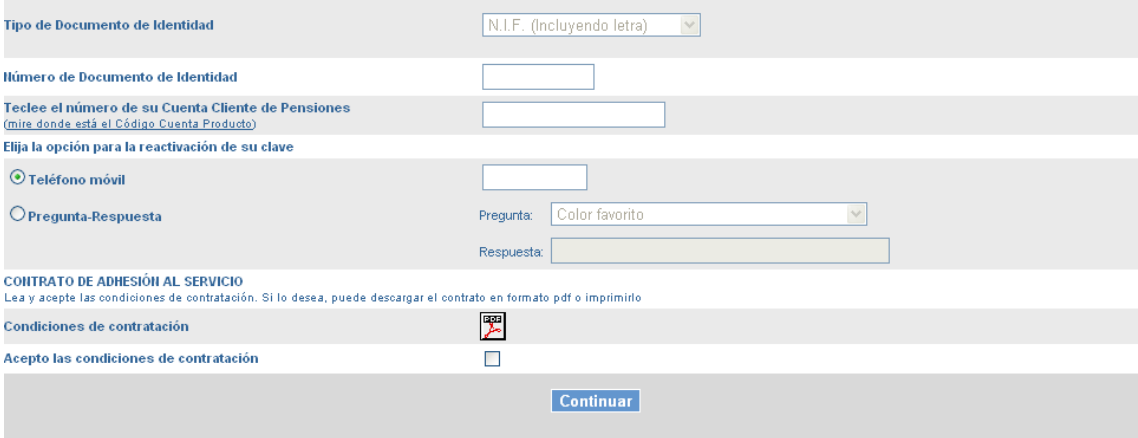

En esta pantalla los pasos a seguir son:

- Introducir el número de documento de identidad (NIF o NIE)
- Introducir la Cuenta Cliente de Pensiones del tipo: 01826054800XXXXXXXX que debe teclear sin espacios ni guiones. Puede **BBVA**  $\overline{R}_\Omega$ conseguir este código en:
	- 1. Portal Funciona
	- 2. La Oficina del Partícipe del Plan de Pensiones de la AGE
	- 3. Los extractos del Plan de Pensiones
	- 4. Cualquier oficina de BBVA
- Elegir la opción de reactivación de su clave secreta para el caso de extravío u olvido. Los sistemas disponibles son un número de móvil donde se enviaría un SMS con una clave de un único uso y el sistema de pregunta y respuesta (recomendado)
- Aceptar las condiciones de contratación de este servicio cuyas condiciones son descargables en fichero pdf. El servicio es **TOTALMENTE GRATUITO**

Y con todo rellenado debe hacer click en la opción **"Continuar"**

La última pantalla le pedirá que elija una **clave** de acceso alfanumérica (de 4 a 6 caracteres) que le servirá para futuros accesos y con ello finaliza el proceso de alta.

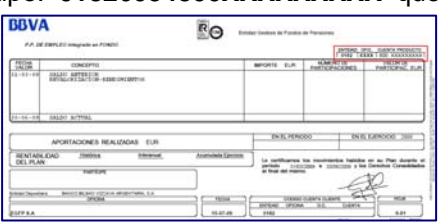

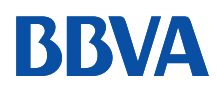

**ASSET MANAGEMENT** 

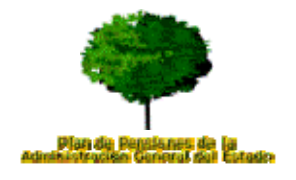

Una vez activado, podrá acceder a la información en la pantalla inicial de www.pensionesbbva.com, en la parte superior derecha tecleando número de usuario (NIF o NIE) y clave de acceso (la seleccionada previamente en el alta), y hacer click en **"Entrar"**.

Si el acceso es correcto ésta es la pantalla de bienvenida al servicio de consulta Pensiones BBVA – AGE:

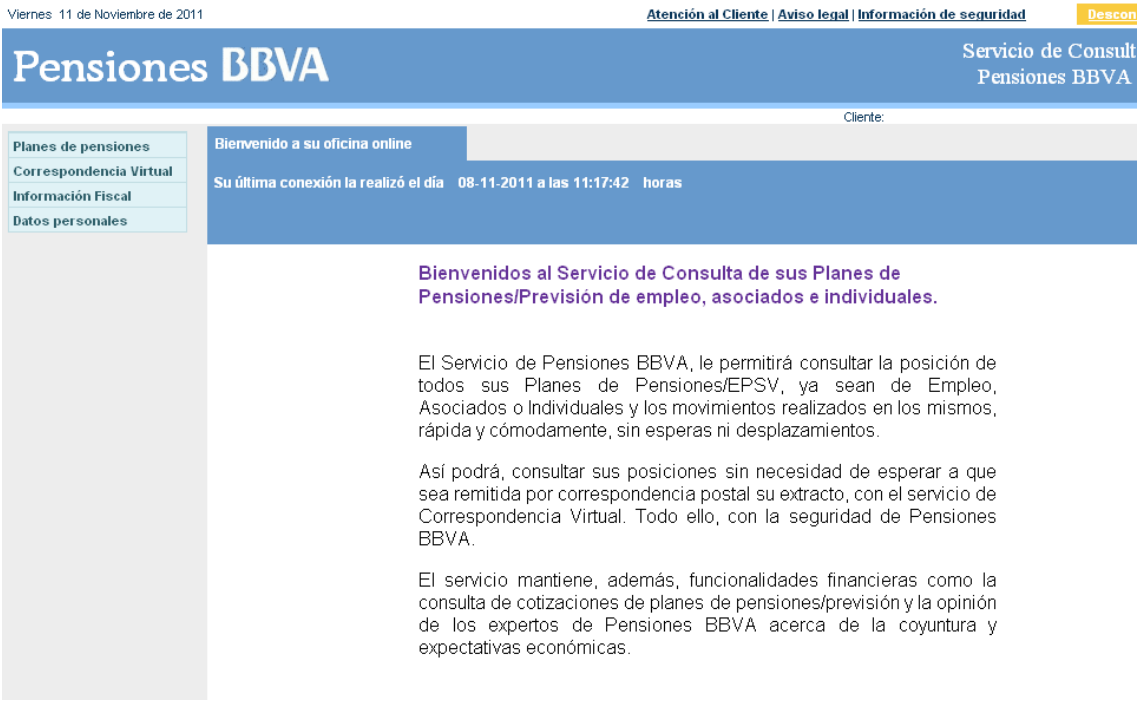

- En **Planes de Pensiones**, podrá consultar el Plan de Pensiones de la AGE así como otros planes de BBVA de los que sea partícipe, donde para cada uno de ellos tendrá acceso a la información económica (saldo, movimientos), así como a los principales documentos (reglamento del plan, informes de gestión, normas del fondo, declaración de principios de política de inversión, etc.)
- En **Correspondencia Virtual** una vez activado el sistema podrá acceder, guardar e imprimir los extractos trimestrales de movimientos. Adicionalmente los partícipes podrán cancelar el envío de documentación al domicilio y sustituirlo por la consulta en formato digital en este apartado.
- En **Información Fiscal**, los partícipes y beneficiarios podrán acceder anualmente, coincidiendo con la campaña de renta, al certificado fiscal de aportaciones y prestaciones.
- En **Datos Personales**, tiene opciones tales como cambiar el método de acceso (por ejemplo cambiar de NIF a DNI electrónico), cambiar la clave de acceso, cambiar el método de reactivación de clave (teléfono móvil o Pregunta/Respuesta), o cambiar el teléfono móvil asociado al servicio.

Esperamos que este nuevo sistema le permita acceder por Internet a toda la información de su plan de pensiones y para cualquier duda puede ponerse en contacto con nosotros, en el número de teléfono de **Línea Pensiones BBVA** en el **902 173 902**.